## **LAMPIRAN**

1. Halaman Utama E-voting Presma

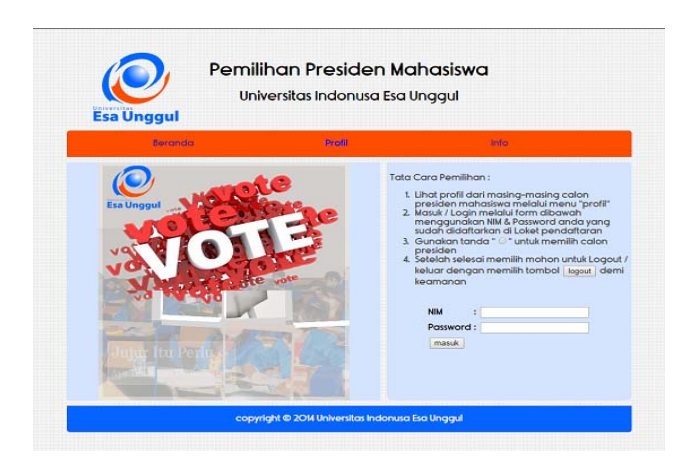

2. Halaman Pemilihan

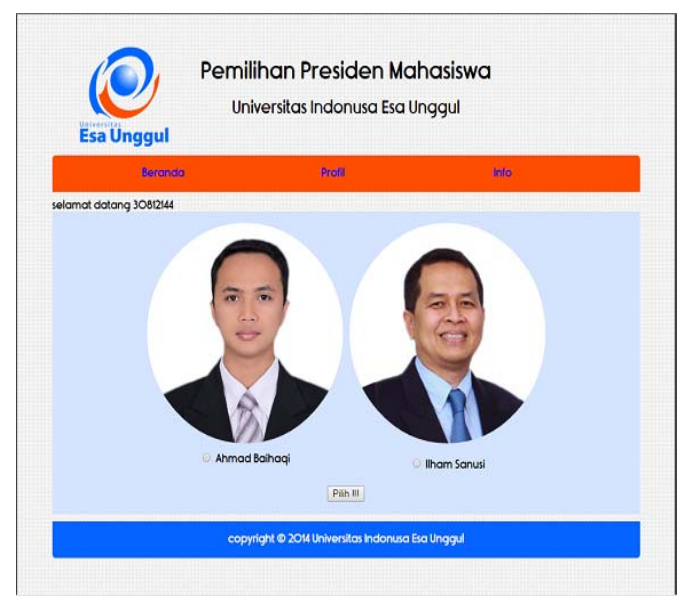

3. Halaman Visi Misi

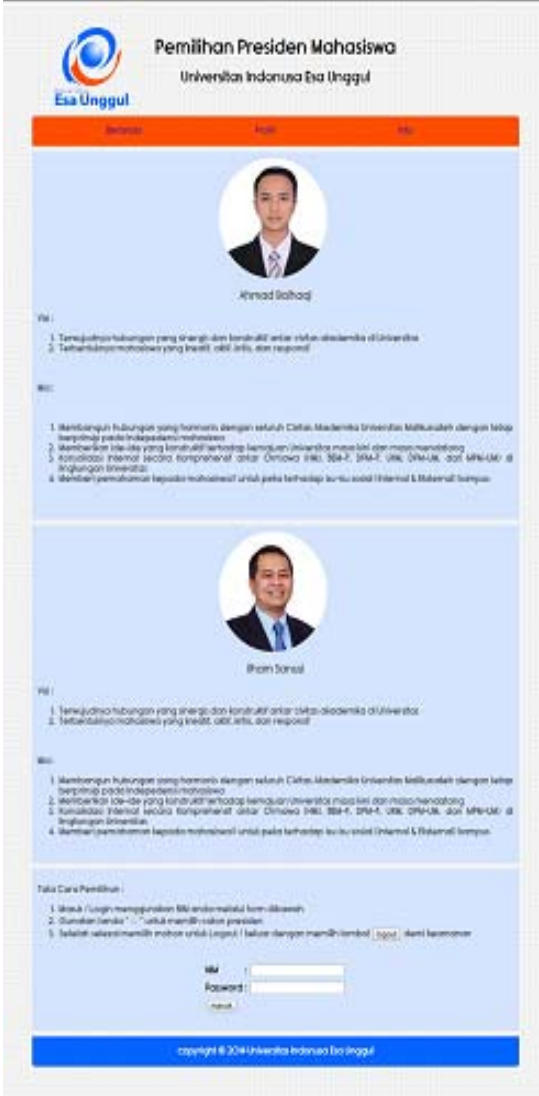

4. Halaman Login Admin

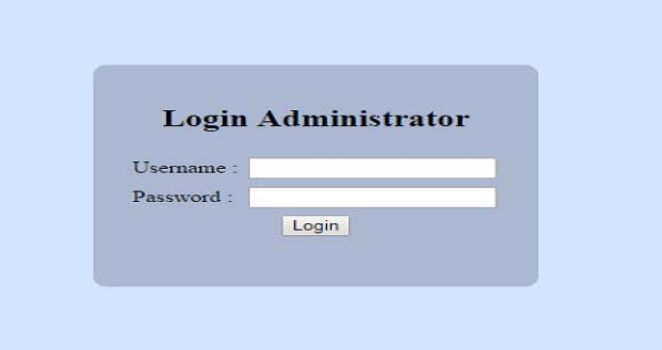

5. Halaman Notifikasi Salah Password

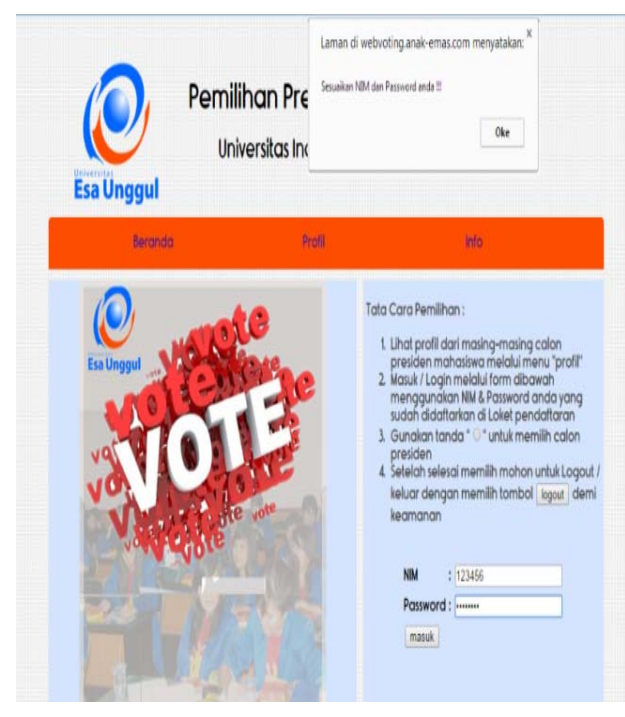

6. Halaman Awal Admin

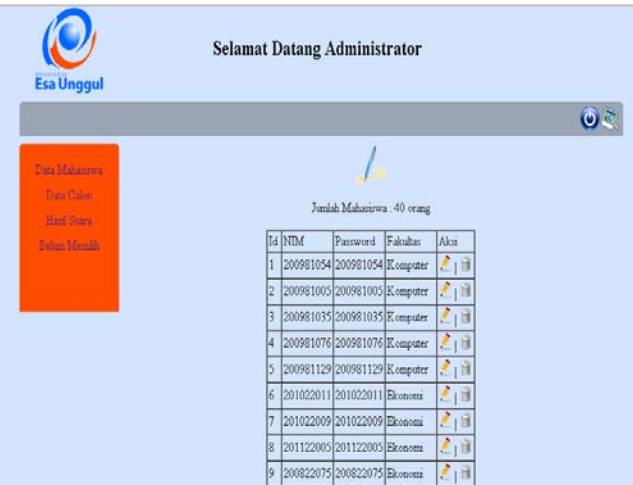

7. Halaman Notifikasi Belum Memilih

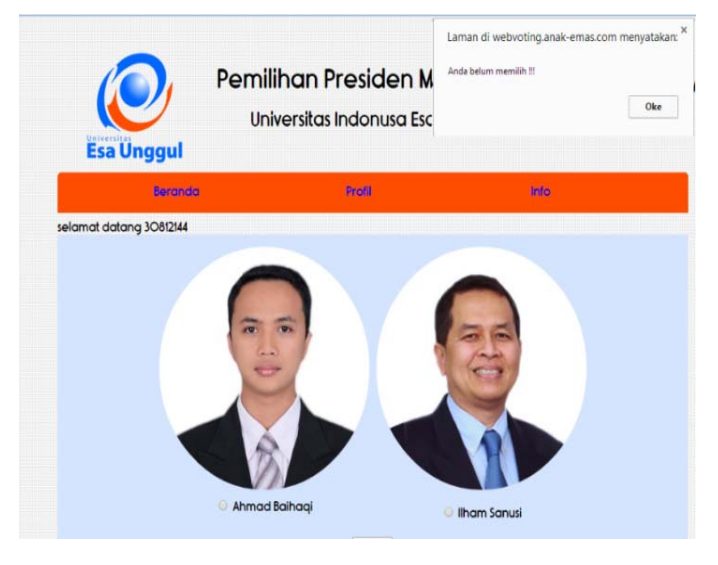

8. Halaman Calon Presma

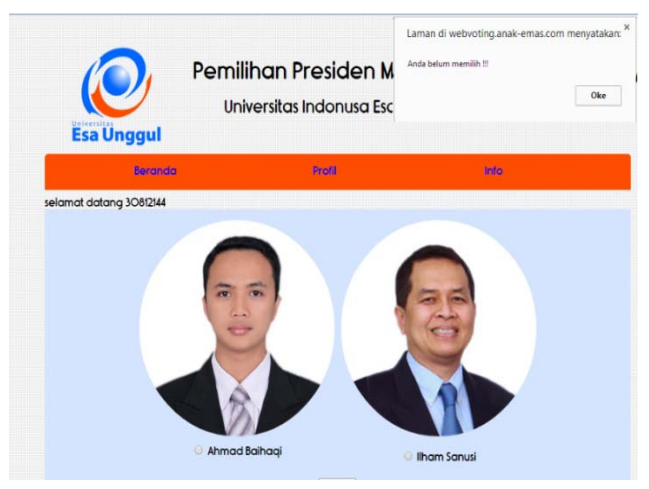

9. Halaman Edit Data Calon Presma

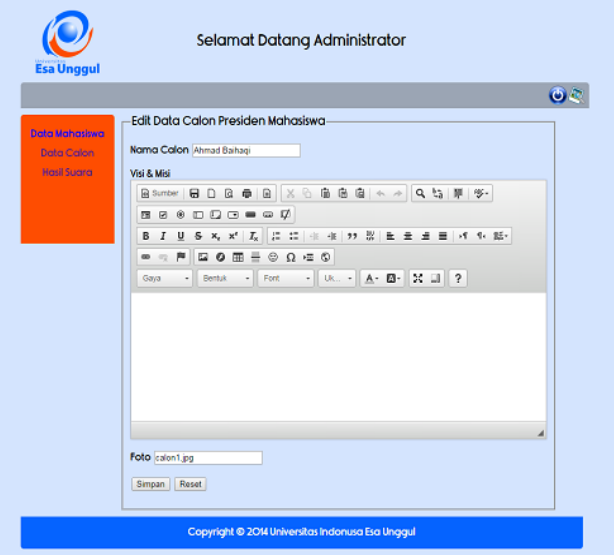

10. Halaman Edit Data Mahasiswa

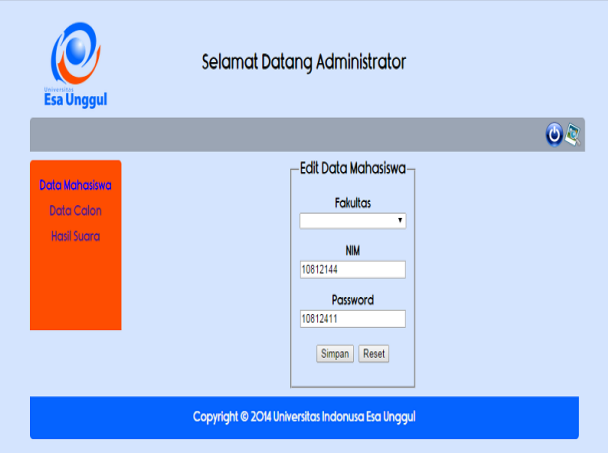

11. Halaman Mahasiswa yang Telah memilih

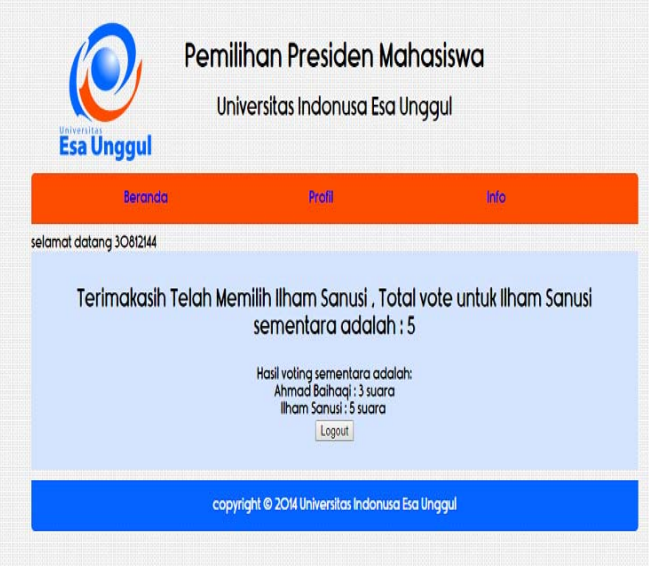

12. Halaman Mahasiswa Belum Memilih

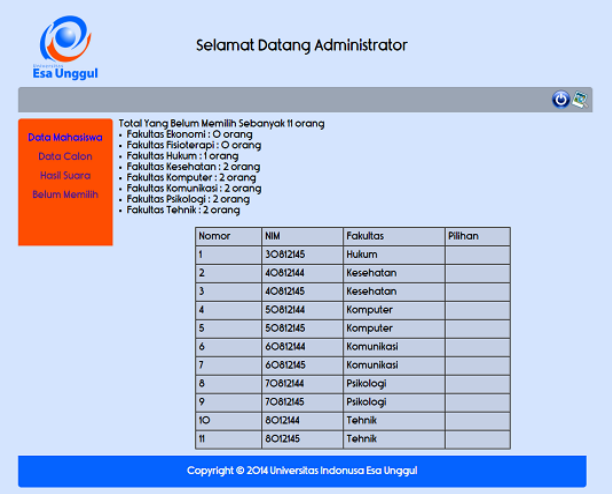

## 13. Halaman Mahasiswa Tidak Bisa Login Kembali

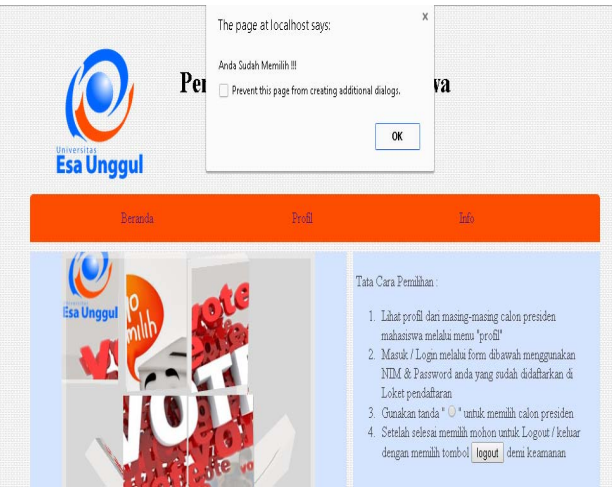

14. Halaman Admin Memberikan Info Hasil Suara

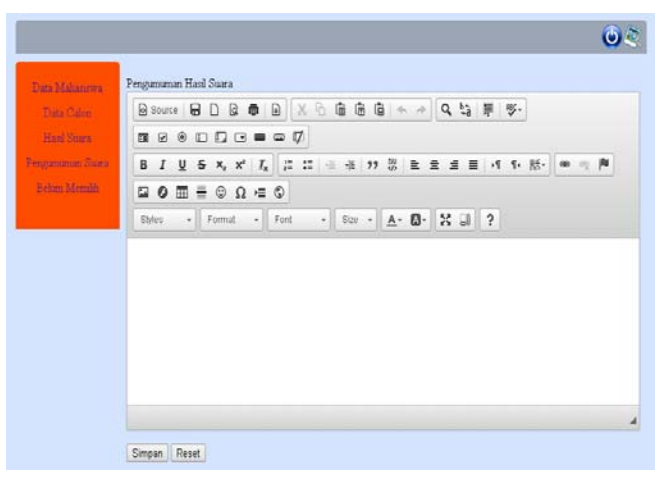

15. Halaman Info

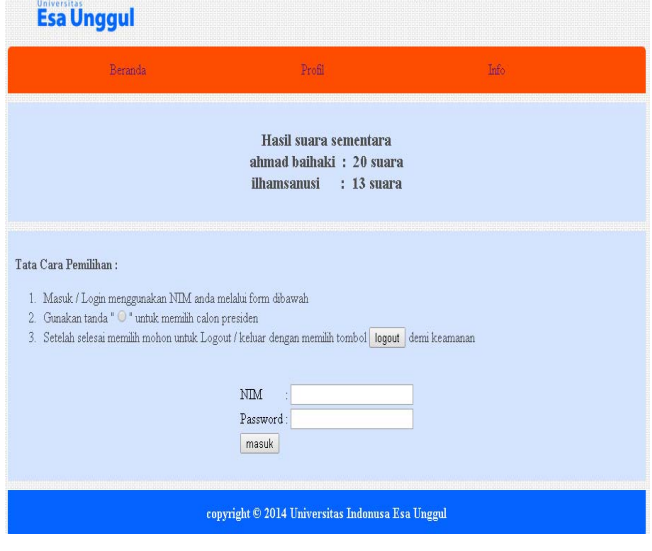